# Unit test research

Project Team

2 Team

Date 2016-10-31

Team Information

201511260 문 성찬 201511284 이 종빈 201211356 송 원종

## Define of Unit test

Unit test를 하는 이유는 소스 코드가 각 모듈별로 의도하는 바에 대하여 정확하게 작동하는지 검증하는 절차이다. 각 세션을 분리시켜 오류가 생겼을 때 이를 쉽게 감지 및 변경을 하게 해준다. 이를 위해서 프로그래밍 소스 코드를 작은 테스트 케이스 별로 분리 시켜야 한다.

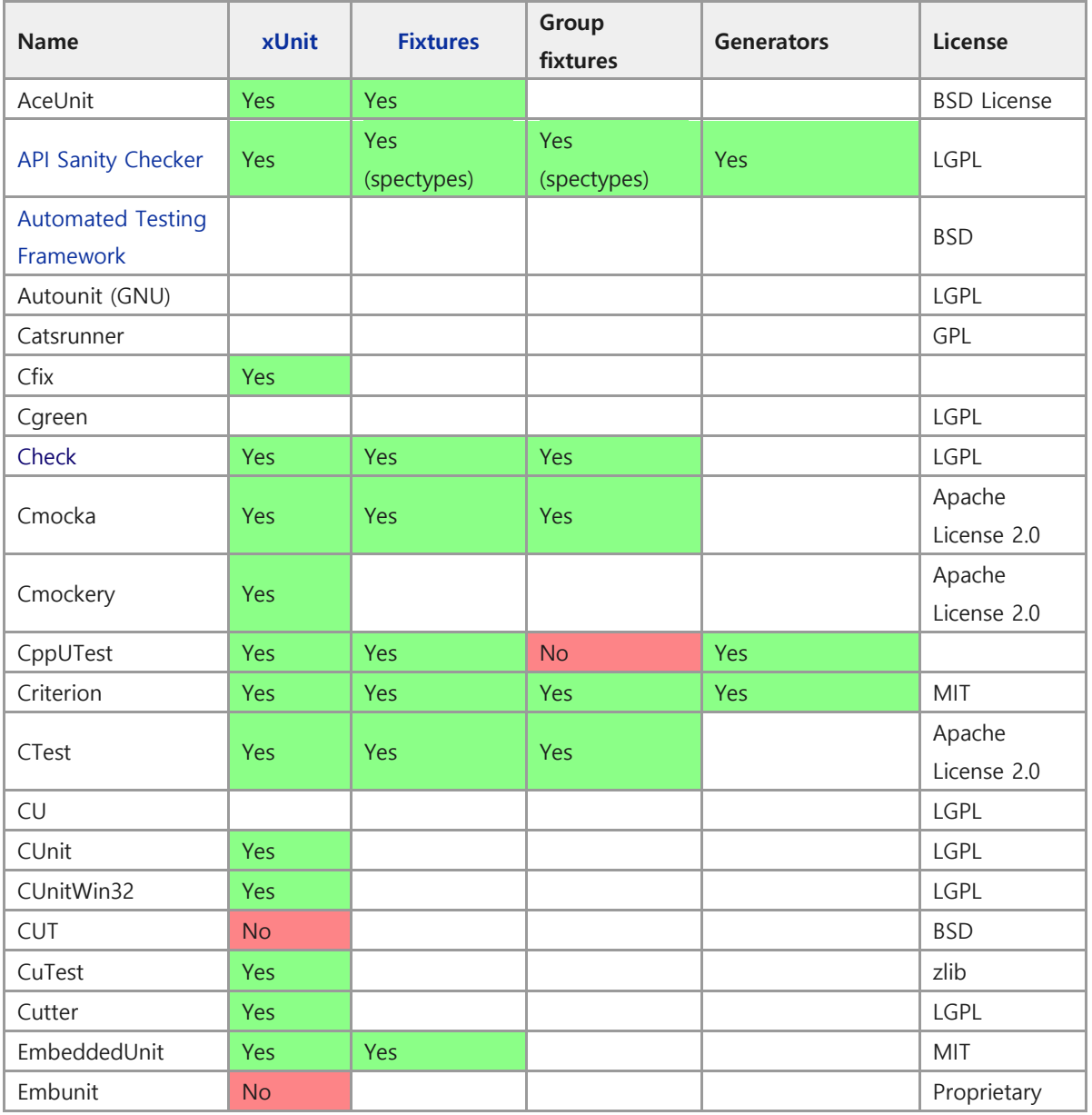

## C Unit test tool list

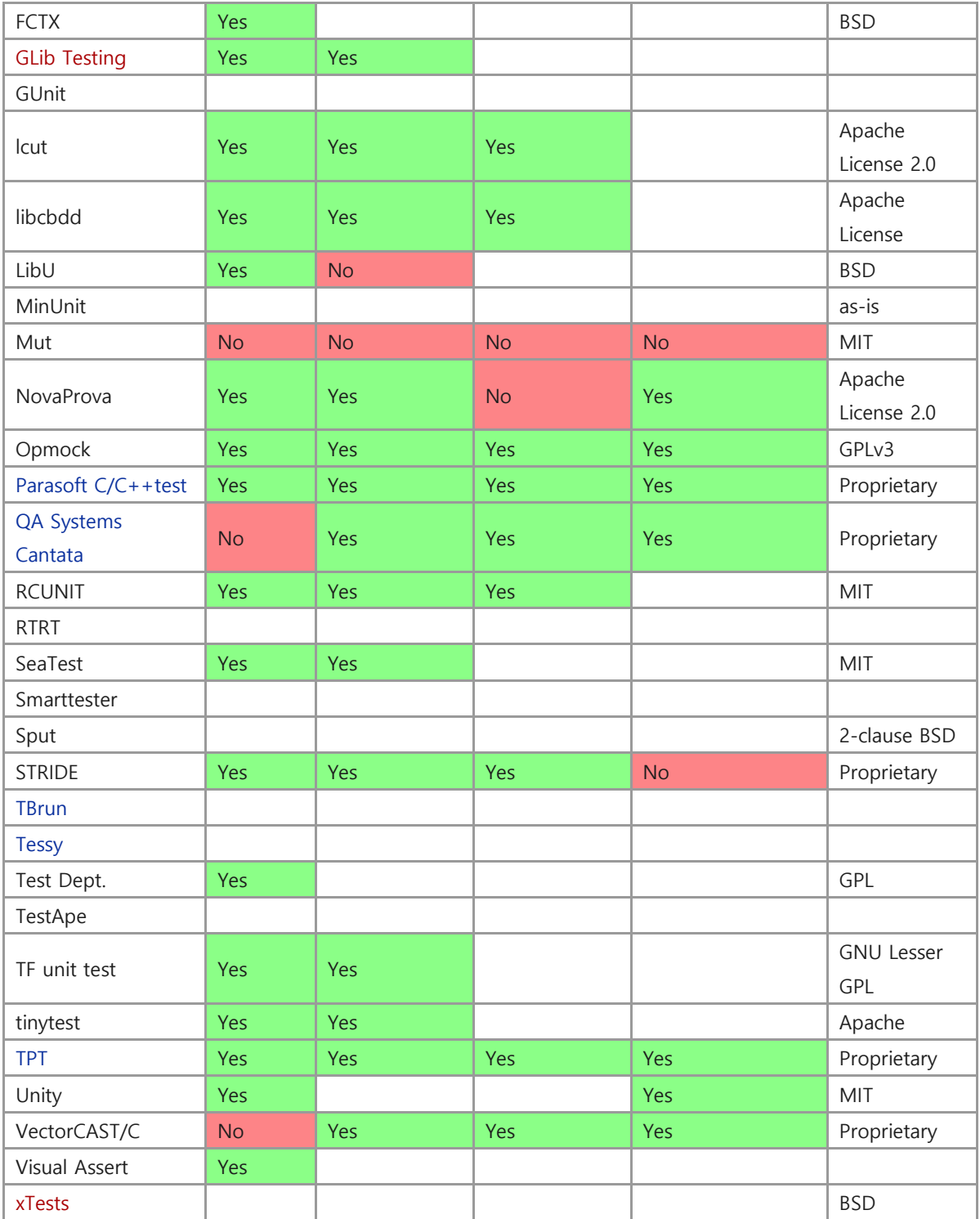

## Cmake

복잡한 make 를 대용하여 생성될 타겟에 의존적인 파일들과 빌드옵션 등을 자동적으로 설정해주는 기능을 가지고 있다. 즉 기존의 make 를 자동으로 생성해주는 툴.

cmake 를 사용하기 위해서는 CMakeLists.txt 라는 파일을 만들어서 cmake 에게 명령을 내려야함. 우리가 빌드할 파일은 크게 라이브러리 파일과 유닛테스트 파일로 나눌 수 있다. cmake 는 기본적으로 변수를 설정하고 cmake 가 제공하는 함수에 설정된 변수를 전달하는 형태가 많이 사용됩니다. 라이브러리에 들어갈 소스 파일들의 이름을 변수에 저장하고 라이브러리를 빌드하는 함수에 이 변수를 전달하면, 자동으로 해당 파일들을 찾아서 라이브러리로 빌드한다. 실행 파일을 만들 때도 실행 파일에 들어갈 소스 파일 이름과 실행 파일의 이름을 빌드 함수에 전달하면 실행 파일을 빌드한다.

예시 ->

--------------------------------------------------------------------------------------------------- ----------------------------------

CMakeLists.txt

CMAKE\_MINIMUM\_REQUIRED (VERSION 2.6) PROJECT (calib\_project) SET(CMAKE\_VERBOSE\_MAKEFILE ON) if ("\${build}" MATCHES "debug") SET (CMAKE\_BUILD\_TYPE "debug") else ("\${build}" MATCHES "debug") SET (CMAKE\_BUILD\_TYPE "release") endif ("\${build}" MATCHES "debug") //cmake 를 실행할 때 -D 옵션으로 cmake 에게 변수 값을 전달 // cmake -D build=debug 형태로 cmake 를 실행, build 라는 이름의 변수를 만들어서 cmake 에게 전달 가능 ADD\_DEFINITIONS(-DCALIB\_CFG\_BUILD\_MODE="\${CMAKE\_BUILD\_TYPE}") //컴파일 옵션에 추가될 매크로 정의는 ADD\_DEFINITIONS 함수로 지정 if ("\${bit}" MATCHES "32") ADD\_DEFINITIONS(-DCALIB\_CFG\_COMPILE\_BIT=32 -m32) SET (CMAKE\_EXE\_LINKER\_FLAGS -m32) else ("\${bit}" MATCHES "32") ADD\_DEFINITIONS(-DCALIB\_CFG\_COMPILE\_BIT=64 -m64) SET (CMAKE\_EXE\_LINKER\_FLAGS -m64) endif ("\${bit}" MATCHES "32") //빌드 비트를 확인하는 부분 ADD\_DEFINITIONS(-Wall -DCALIB\_CFG\_OS="\${CMAKE\_SYSTEM\_NAME}" - DCALIB\_CFG\_CPU="\${CMAKE\_SYSTEM\_PROCESSOR}")

ADD\_SUBDIRECTORY(src)

#### src/CMakeLists.txt

ADD\_SUBDIRECTORY(test). SET (LIBRARY\_OUTPUT\_PATH ../lib) //빌드된 라이브러리가 저장될 디렉토리 INCLUDE\_DIRECTORIES (../include) //소스 빌드에 필요한 헤더 파일이 저장된 디렉토리 SET (LIBSRCS sys\_info.c build\_info.c) //소스 파일의 리스트 CMAKE\_MINIMUM\_REQUIRED (VERSION 2.6) PROJECT (calib\_project) # set dir to store library SET (LIBRARY\_OUTPUT\_PATH ../lib) # set dir for header INCLUDE\_DIRECTORIES (../include) # sources SET (LIBSRCS sys\_info.c build\_info.c) # build libcalib.a with LIBSRCS sources ADD\_LIBRARY (calib STATIC \${LIBSRCS})

#### test/CMakeLists.txt

ENABLE\_TESTING () //ctest 를 이용, ctest 를 사용하겠다는 의미로 ENABLE\_TESTING 함수를 호출 INCLUDE\_DIRECTORIES (../include) //헤더 파일의 디렉토리 설정 ADD\_EXECUTABLE (test\_build\_info test\_build\_info.c) //ADD\_EXECUTABLE 은 어떤 소스를 가지고 어떤 실행 파일을 만들지를 지정 // test\_build\_info.c 를 가지고 test\_build\_info 실행파일을 빌드합니다. TARGET\_LINK\_LIBRARIES (test\_build\_info calib) //test\_build\_info 를 빌드할 때 calib 라이브러리를 링크 ADD\_EXECUTABLE (test\_build\_info test\_build\_info.c) TARGET\_LINK\_LIBRARIES (test\_build\_info calib) //test\_build\_info 의 빌드와 동일합니다. test\_sys\_info.c 소스와 calib 라이브러리를 가지고 test\_sys\_info 라는 실행 파일을 빌드 ADD\_TEST (unittest1 test\_build\_info) ADD\_TEST (unittest2 test\_sys\_info) //ADD\_TEST 함수는 ctest 가 실행할 유닛테스트 파일을 지정 \$ cmake -D build=debug -D bit=64 CMakeLists.txt \$ make //유닛테스트를 실행하기 위해서는 cmake test 명령을 내리거나 ctest 를 실행 \$ cmake test \$ ctest //cmake test 를 실행하면 유닛테스트가 정상적으로 실행되었다는 메시지만 출력 // 유닛테스트에서 출력한 메시지를 확인하고 싶다면 ctest -V 나 ctest --debug 명령을 실행

### **CUnit**

CUnit 은 C 에서 Unit test 를 작성, 관리 및 실행하기 위한 시스템으로, 사용자의 test code 가 링크되는 정적 라이브러리로서 구축된다. CUnit 의 test 구조를 구축하기 위한 간단한 구조를 사용하고, 일반적인 데이터 유형을 test 하기 위한 다양한 세트를 제공한다. 또한, 여러 가지 인터페이스 test 를 실행하고, 그 결과를 보고하기 위해 제공된다.

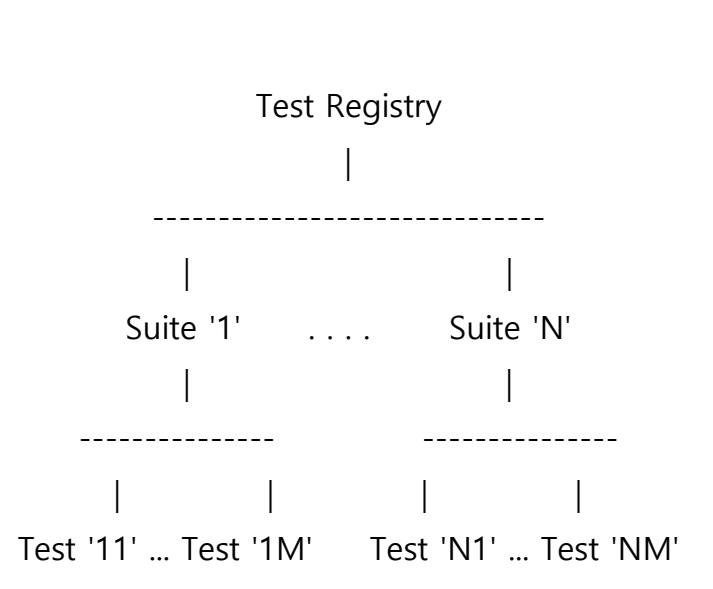

- 구조 –

Test registry 에는 여러 개의 suite 가 존재하며, 각각의 suite 에는 여러 개의 Test 가 존재한다.

즉, suite 가 N 개, test 가 각각 M 개씩 존재한다면, 총 test 개수는 N\*M 개이다. Test registry 에 suite 를 추가하는 것은 사용법의 3 번에 해당하며, 각 suite 에 test 를 추가하는 것은 사용법의 4 번에 해당한다.

- 사용법 –

테스트에 대한 함수를 작성한다. (필요한 경우 suite 를 초기화 및 정리) (1) 테스트 registry 를 초기화한다. – CU\_initialize\_registry() ② 테스트 registry 에 스위트 룸을 추가 – CU\_add\_suite() ③ 스위트 룸에 테스트를 추가 – CU\_add\_test() ④ 적절한 인터페이스를 사용하여 테스트를 실행 ⑤ 테스트 registry 를 정리 – CU\_cleanup\_registry() ⑥

```
예시
```
/\* \* Simple example of a CUnit unit test. \* \* This program (crudely) demonstrates a very simple "black box" \* test of the standard library functions fprintf() and fread(). \* It uses suite initialization and cleanup functions to open \* and close a common temporary file used by the test functions. \* The test functions then write to and read from the temporary \* file in the course of testing the library functions. \* \* The 2 test functions are added to a single CUnit suite, and \* then run using the CUnit Basic interface. The output of the \* program (on CUnit version 2.0-2) is: \* CUnit : A Unit testing framework for C. http://cunit.sourceforge.net/ \* Suite: Suite 1 Test: test of fprintf() ... passed Test: test of fread() ... passed

```
*
* --Run Summary: Type Total Ran Passed Failed
* suites 1 1 n/a 0
* tests 2 2 2 0
* asserts 5 5 5 0
*/
#include <stdio.h>
#include <string.h>
#include "CUnit/Basic.h"
/* Pointer to the file used by the tests. */
static FILE* temp_file = NULL;
/* The suite initialization function.
* Opens the temporary file used by the tests.
* Returns zero on success, non-zero otherwise.
* 여기서부터가 ① 시작부분.
* 테스트에 대한 함수를 작성하고, initialize 및 clean 작성함.
*/
int init_suite1(void)
{
 if (NULL == (temp_file = fopen("temp.txt", "w+"))) {
    return -1;
  }
  else {
    return 0;
  }
}
/* The suite cleanup function.
* Closes the temporary file used by the tests.
* Returns zero on success, non-zero otherwise.
```

```
*/
int clean_suite1(void)
{
  if (0 != fclose(temp_file)) {
     return -1;
   }
   else {
     temp_file = NULL;
     return 0;
   }
}
/* Simple test of fprintf().
* Writes test data to the temporary file and checks
* whether the expected number of bytes were written.
*/
void testFPRINTF(void)
{
  int i1 = 10;
  if (NULL != temp_file) {
    CU\_ASSENT(0 == frontier(temp_file, ""));CU_ASSERT(2 == fprintf(temp_file, "Q\n"));
    CU_ASSERT(7 == fprintf(temp_file, "i1 = %d", i1));
   }
}
/* Simple test of fread().
* Reads the data previously written by testFPRINTF()
* and checks whether the expected characters are present.
* Must be run after testFPRINTF().
 */
void testFREAD(void)
```

```
{
   unsigned char buffer[20];
  if (NULL != temp_file) {
      rewind(temp_file);
    CU\_ASSENT(9 == \text{fred}(\text{buffer}, \text{sizeof}(\text{unsigned} \text{ char}), 20, \text{temp\_file}));
     CU ASSERT(0 = strncmp(buffer, "Q\ni1 = 10", 9));
   }
}
/* 여기까지가 ①
 * ① 끝부분
 */
/* The main() function for setting up and running the tests.
* Returns a CUE_SUCCESS on successful running, another
* CUnit error code on failure.
*/
int main()
{
   CU_pSuite pSuite = NULL;
   /* initialize the CUnit test registry */
   if (CUE_SUCCESS != CU_initialize_registry()) 
    / if 문 안의 조건이 2에 해당하는 부분 test registry 를 초기화함.
     return CU_get_error();
  \prime* add a suite to the registry */
   pSuite = CU_add_suite("Suite_1", init_suite1, clean_suite1);
   / 윗줄이 3에 해당하는 부분. suite 를 추가함.
  if (NULL == pSuite) {
     CU_cleanup_registry();
     return CU_get_error();
   }
```

```
\prime add the tests to the suite \prime\prime /* NOTE - ORDER IS IMPORTANT - MUST TEST fread() AFTER fprintf() */
if ((NULL == CU\_add\_test(pSuite, "test of frontier)", testFPRINTER]) ||
    (NULL == CU_add_test(pSuite, "test of fread()", testFREAD)))
  / if 문 안의 add test 부분이 4에 해당하는 부분. Test 를 추가함.
 {
   CU_cleanup_registry();
   return CU_get_error();
 }
 /* Run all tests using the CUnit Basic interface */
 CU_basic_set_mode(CU_BRM_VERBOSE);
 CU_basic_run_tests(); 
 // ⑤에 해당하는 부분. 적당한 interface 로 test 진행
CU cleanup registry();
 / 6에 해당하는 부분. Registry 를 정리함.
 return CU_get_error();
```
### Check Unit test

#### Check 의 특징(autoconf, autotool 등 여러가지 요구사항이 있다)

1. Check 는 적은 양의 코딩을 테스트하는데 특화 되어있다. 2. 테스트는 별도의 어드레스 공간에서 실행된다.(세그먼테이션 오류 혹은 시그널 캐치와 같은 코드에러와 장애를 확인할 수 있다)

#### Check Unit test 방법

}

Check 유닛 테스트를 하는 것은 간단하다.

요약)아래의 트리와 같은 구성을 만들고 원하는 유닛 테스트에 대한 정보를 test/Check\_money.c 에 넣고 원래 소스 코드는 src/main.c 에 넣는다. 그후 명령어 autoreconf—install \$ ./configure \$ make 와 같은 형식으로 unit test 를 실행 시킬 수 있다.

make 가 unit test 의 결과를 알려준다.

#### Unit test 생성시 주의 사항과 방법

우선 Check.h 라는 헤더 파일을 include 시킨다 >>#include <check.h> 유닛 테스트는 아래와 같은 형식으로 만들어진다.

 { START\_TEST(test\_name) /\*유닛 테스트할 내용\*/ }

예를 들어 돈을 관리하는 것에 대한 유닛테스트를 실행한다고 하였을 때 Check 유닛 테스트는 아래와 같은 트리 형식으로 구성되어있다.

```
|-- Makefile.am (1)
```
|-- README

```
|-- configure.ac (2)
```

```
|-- src
```

```
| |-- Makefile.am (3)
```

```
| \vert - main.c (4)
```
| |-- money.c

```
| `-- money.h
```
`-- tests

```
 |-- Makefile.am(5)
```

```
 `-- check_money.c (6)
```
- (1) Makefile.am :서브 디렉토리의 실행될 순서를 알려준다. (src다음에 test가 진 행됨.)
- (2) Configure.ac: Autoconf를 실행시키면 configure.ac를 기준으로 자동으로 스크립트를 완성시 켜준다.
- (3) src/Makefile.am: libmoney를 만들고 main과 연결시켜준다.
- (4) main.c: main.c안에는 코드의 기능(function)만 들어가야하며 unit test를 어떻 게 할 것인가에 대한 내용은 check\_money.c(6)에 들어간다.

\*여기서 (1)makefile.am 에서 src 다음에 test 을 진행시키는데 이러한 이유는 src 에 컴파일된 내용을 바탕으로 tests 에서 unit test 를 실행시키기 떄문이다.

(5) tests/Makefile.am 의 빌드 내용은 아래와 같다.

## Process this file with automake to produce Makefile.in TESTS = check\_money  $check$  PROGRAMS = check money check\_money\_SOURCES = check\_money.c \$(top\_builddir)/src/money.h check\_money\_CFLAGS = @CHECK\_CFLAGS@ check\_money\_LDADD = \$(top\_builddir)/src/libmoney.la @CHECK\_LIBS@

TESTS 는 어떤 파일을 체크 할 것인지를 지시해준다, Check\_PROGRAMS 는 TESTS 에서 지정해준 파일을 기준 자동으로 check\_money\_xxxx 의

파일들을 생성해준다. 이때 Check PROGRAMS 는 TESTS 가 유효할 때 만 진행된다. @CHECK\_CFLAGS@ 와 @CHECK\_LIBS@은 올바른 컴파일러와 linker flag 가 사용됬는지 판단해준다.(형식에 맞는지 판단) \$(top\_builddir)/:는 src 의 c 파일, h 파일과 연결시켜준다. Money.h 는 아래와 같이 구성되있다.

#ifndef MONEY\_H #define MONEY\_H #endif

#### \*주의점

Src/money.c 는 아무것도 안에 있으면 안된다. Tests/check\_money.c 는 빈 main() function 만을 가지고 있어야한다.

Unit test 의 결과에 따라 에러 메시지 또는 unit test 할 내용을 넣어야 하는데 이는 위의 money 에 대한 예제로 들 시 unit test 내용을 check\_money.c 에 코딩한다. 기존에 check\_money.c 에는 아래와 같은 main 만 있었는데

```
int main(void)
{
      return 0;
}
```
아래와 같이 내용이 추가된다.

```
#include <check.h> 
#include "../src/money.h" 
START_TEST(test_money_create) 
{ 
     Money *m; 
    m = money_create(5, "USD");
     ck_assert_int_eq(money_amount(m), 5);//1 
     ck_assert_str_eq(money_currency(m), "USD");//2 
     money_free(m); 
} 
END_TEST 
 int main(void)
 {
      return 0;
 }
```
위에서 설명한 unit test 를 시작하는 START\_TEST 와 END\_TEST 를 추가한 내용이다.

- 1. Ck\_assert\_int\_eq은 두 integer가 동일한지 판단.
- 2. Ck\_assert\_str\_eq은 두 string이 동일한지 판단.

Ck\_assert\_msg(strcmp(money\_currency(m),"USD")==0,"USD 의 환율을 예상하고있었으나 %s 가 발견됨",money\_currency(m)); 와 같은 방식으로 에러 시 메시지를 송출 할 수도 있다. 이와 같이 check\_money.c 의 START 와 END 사이에 원하는 조건을 넣어서 unit

test 를 진행할수있다.